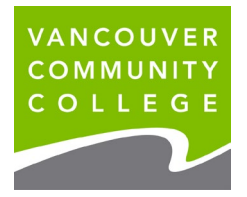

## **INSTRUCTIONS FOR VIEWING UNOFFICIAL TRANSCRIPTS ONLINE**

1. Go to **[my.vcc.ca](https://my.vcc.ca/)**.

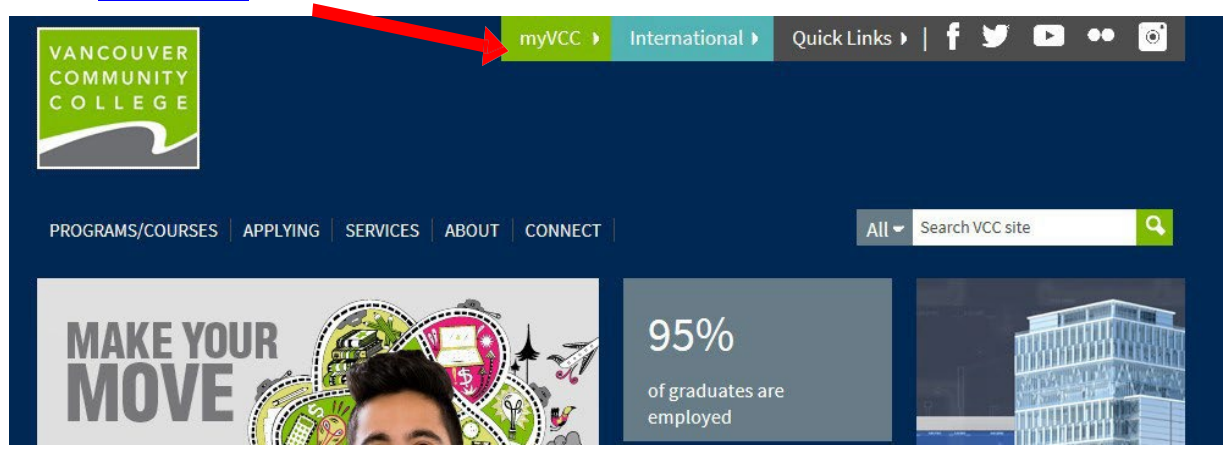

- 2. **Enter Student ID**
- 3. **Enter your password.** *If it's your first time logging in, your initial password will use your birthday in this format: VCCMMDDYY# ("VCC" plus your birthday (MMDDYY) plus "#"). E.g., if your birthday is January 30, 1995, your initial temporary password will be VCC013095#.*

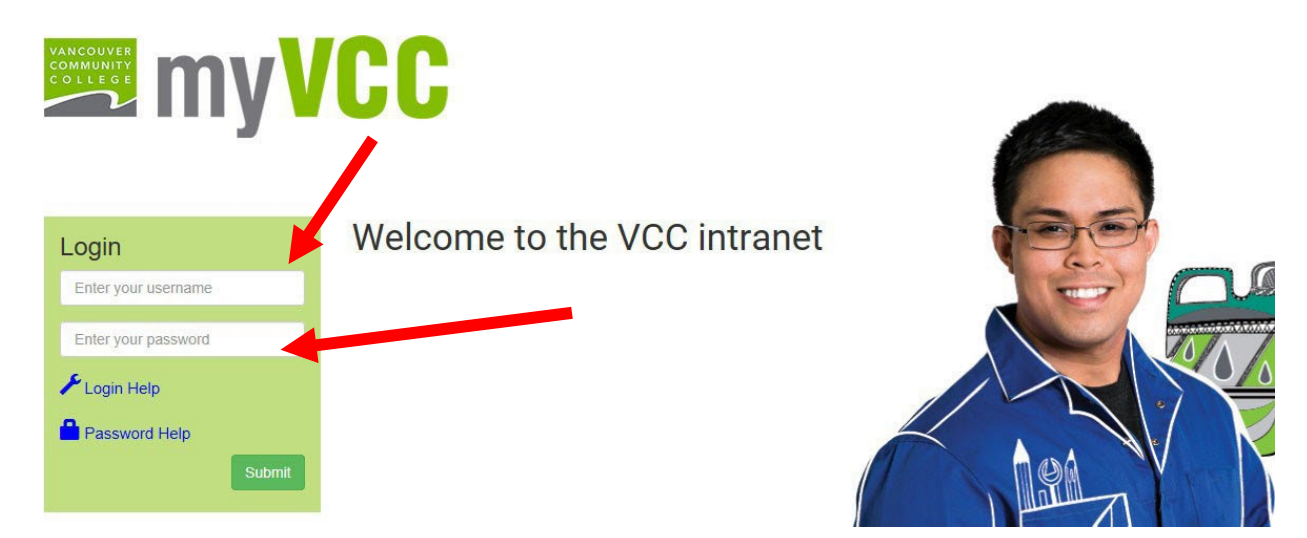

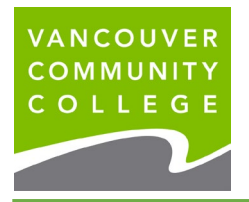

4. Select **myServices**.

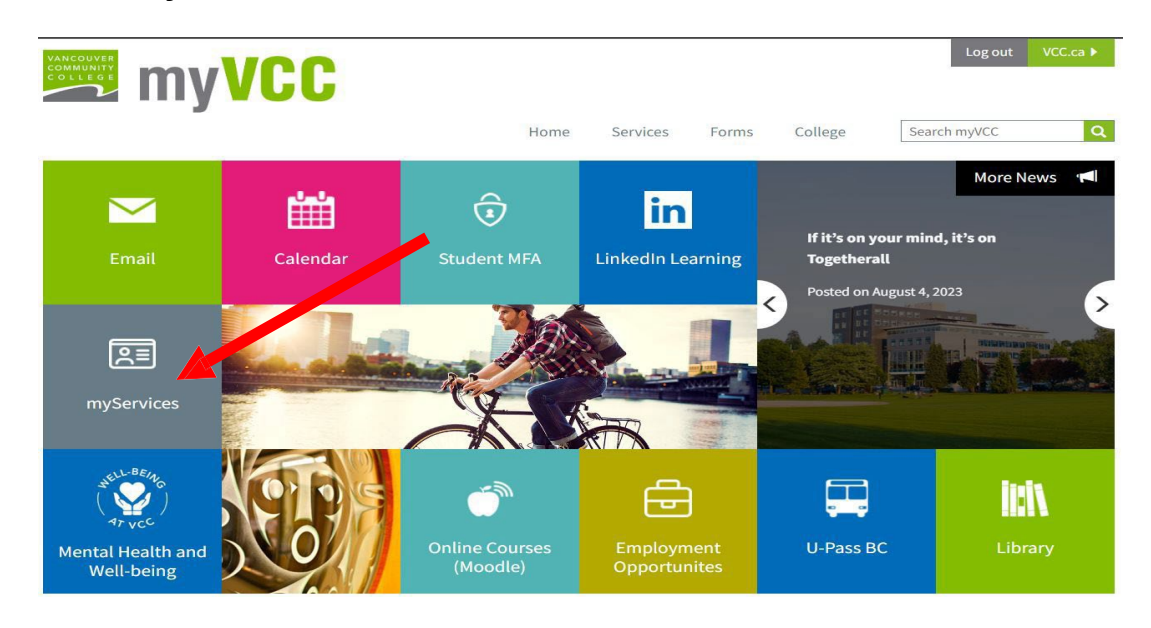

5. On **Student Records** card, click on **View Unofficial Transcript** to **view your final grades**.

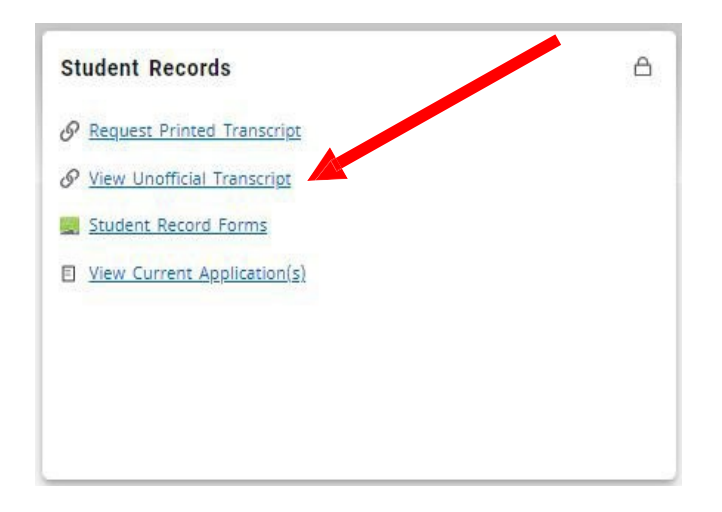

6. Select **All Levels** from the Transcript Level drop-down menu Select **Unofficial** from the Transcript Type drop-down menu

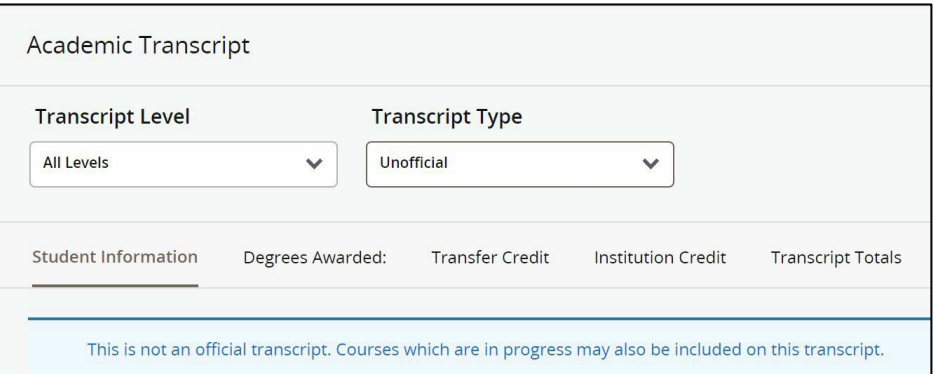

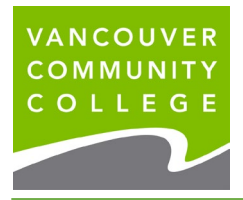

- 7. **Scroll down** to see your grades for each term
- 8. To print your unofficial transcript, click on the print button

**Students whose registration was prior to Nov 2000 will not be able to view their records. See below to order Official Transcripts.**

**If you attended VCC after November 2000 and still cannot access your grades, email [records@vcc.ca](mailto:records@vcc.ca) with your current email address and phone #. Records will forward the information to IT and IT will contact you when your records are available.**